## **Compressor Log**

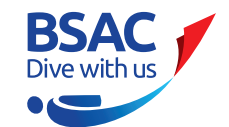

**USING THIS FORM DIGITALLY**: In Adobe Acrobat Pro to sign with a signature go to **Sign Icon** in top menu and apply ink signature. Sign the box using your mouse. Returm to the **Black Arrow Tool** in the menu to carry on filling the form in. In Adobe Acrobat DC add **Fill & Sign** tool. Select the **Sign Icon** at top of page and using your mouse sign your signature in the box.

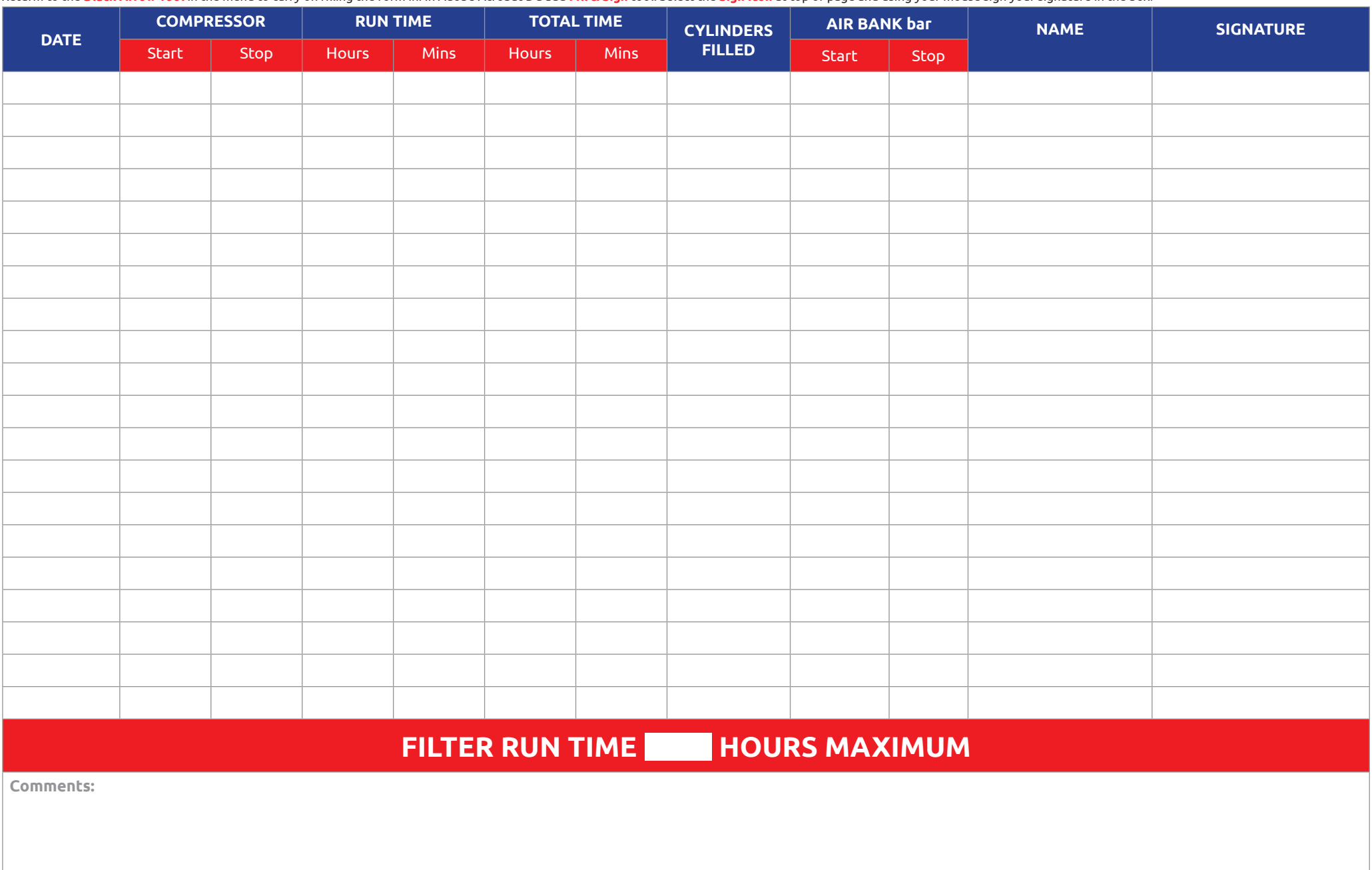